Постановка задачи:

Доработан документ «Установка цен номенклатуры» конфигурации на базе УТ 10.3:

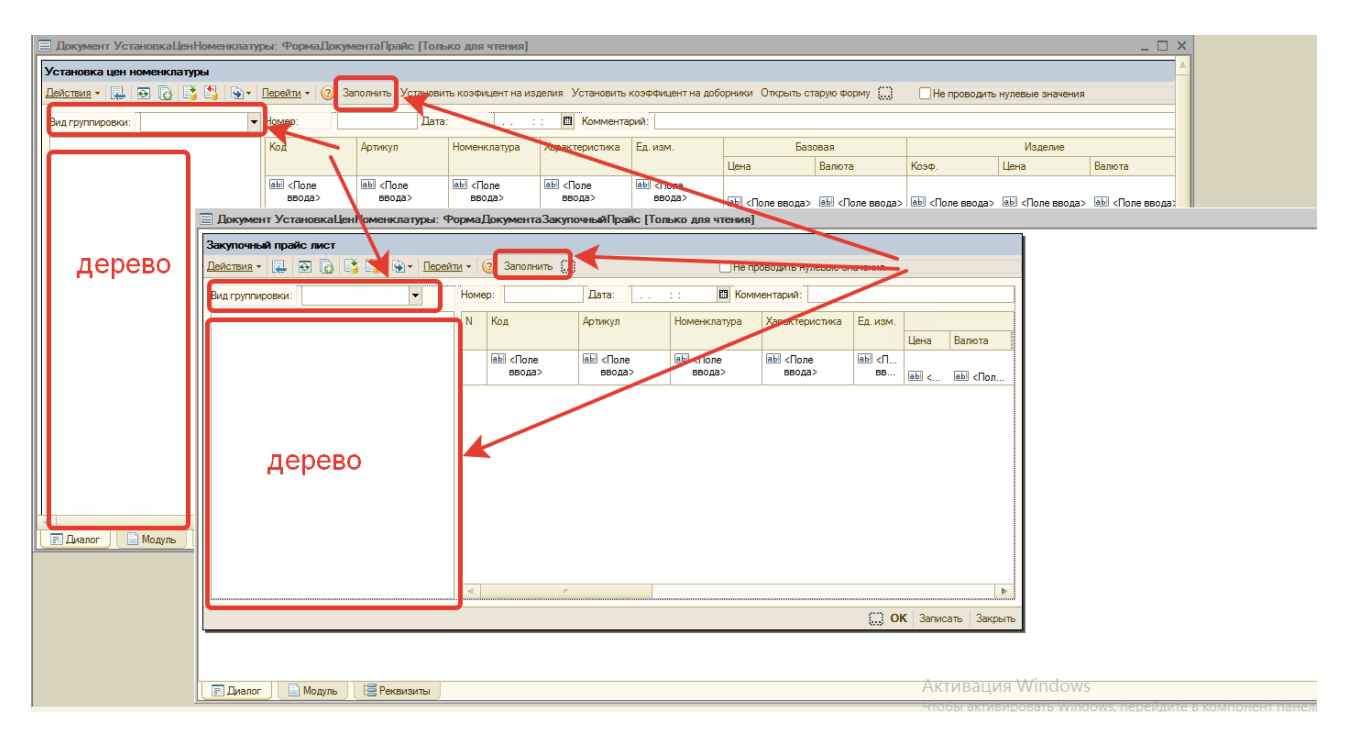

Добавлены поля «Вид группировки», кнопки «Заполнить» и поля с отображением дерева в левой части формы документов.

При выборе группировки и нажатии кнопки «Заполнить» заполняется дерево, таблица справа настраивается исходя из выбранной в дереве строки, затем пользователь заполняет цены в колонках и проводит документ. Это все реализовано, цены сохраняются.

Проблема — не реализован механизм восстановления данных при открытии уже проведенного документа. Данную задачу необходимо реализовать.

Предлагаю такой вариант решения задачи:

При открытии уже заполненного документа восстановить вид группировки, провести заполнение дерева и предварительно скопировав исходные данные из табличной части документа в ТЗ обойти её и дерево до тех пор, пока все цифры из строк ТЗ не будут перенесены в дерево. Соответственно, строку, перенесенную из ТЗ в дерево, удалять из ТЗ.

Срок — обед субботы 10 августа 2019 г.